## Amt für Raumentwicklung **Baugesuchszentrale**

Bahnhofstrasse 14 Postfach 1186 6431 Schwyz Telefon 041 819 20 55 Telefax 041 819 20 18

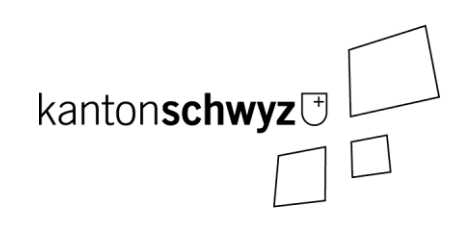

## **Registrierung auf Bürgerportal von eBau**

Achtung: Veraltete Internet-Browser verursachen Darstellungsprobleme. Wir empfehlen deshalb, möglichst aktuelle Versionen von Mozilla Firefox, Google Chrome oder Microsoft Edge zu verwenden. Wir raten dringend davon ab, Internet Explorer von Microsoft einzusetzen. Bei Darstellungsproblemen hilft es meistens, die Seite neu zu laden (Tastenkombination CTRL+R oder Icon <sup>c</sup> oben links neben URL).

Die Registrierung erfolgt nach folgenden Schritten:

1. Den Link [https://ebau-sz.ch](https://ebau-sz.ch/) aufrufen.  $\Rightarrow$  Es erscheint folgende Ansicht:

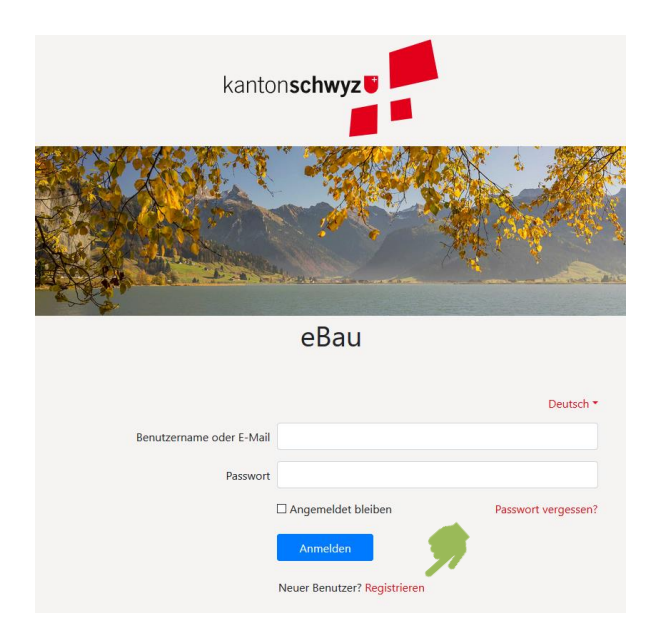

2. Auf «Registrieren» klicken.  $⇒$  Es erscheint folgende Ansicht:

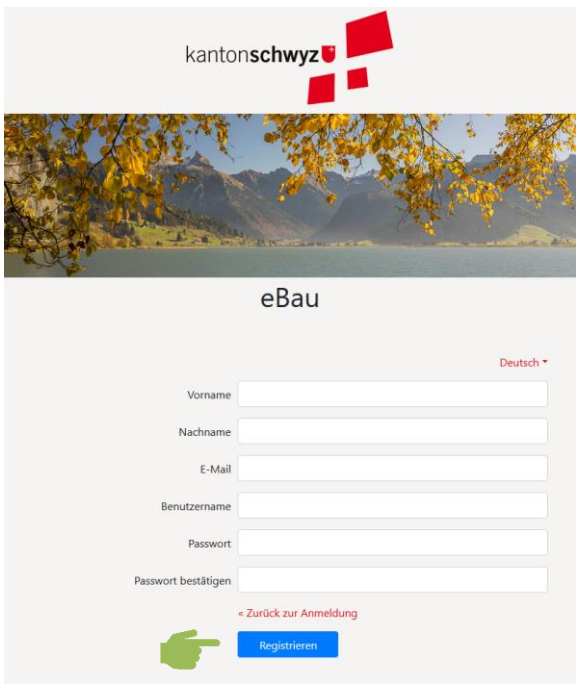

- 3. Felder ausfüllen.
- 4. Mit Klick auf Registrieren abschliessen.
- 5. Das System verschickt automatisch ein E-Mail an die angegebene Adresse, um die Korrektheit der Mail-Adresse zu prüfen. Mit Klick auf den Link im automatisch generierten Mail wird die Mail-Adresse bestätigt. *[Falls nach rund einer halben Stunde immer noch kein Mail eingegangen ist, bitte den Spam-Ordner prüfen. Sollte das automatisch generierte Mail auch nicht im Spam gelandet sein, bei der Baugesuchszentrale melden.]*
- 6. Nach erfolgreicher Registrierung können Sie sich über den Lin[k https://ebau-sz.ch](https://ebau-sz.ch/) einloggen.